# **LOM3258 Introdução à Eletrônica e Computação Física**

## **Programação do Arduino**

# **Controle de motor de corrente contínua (cc)**

### **Motores de corrente contínua**

**Diferentes tipos de motores de corrente contínua**

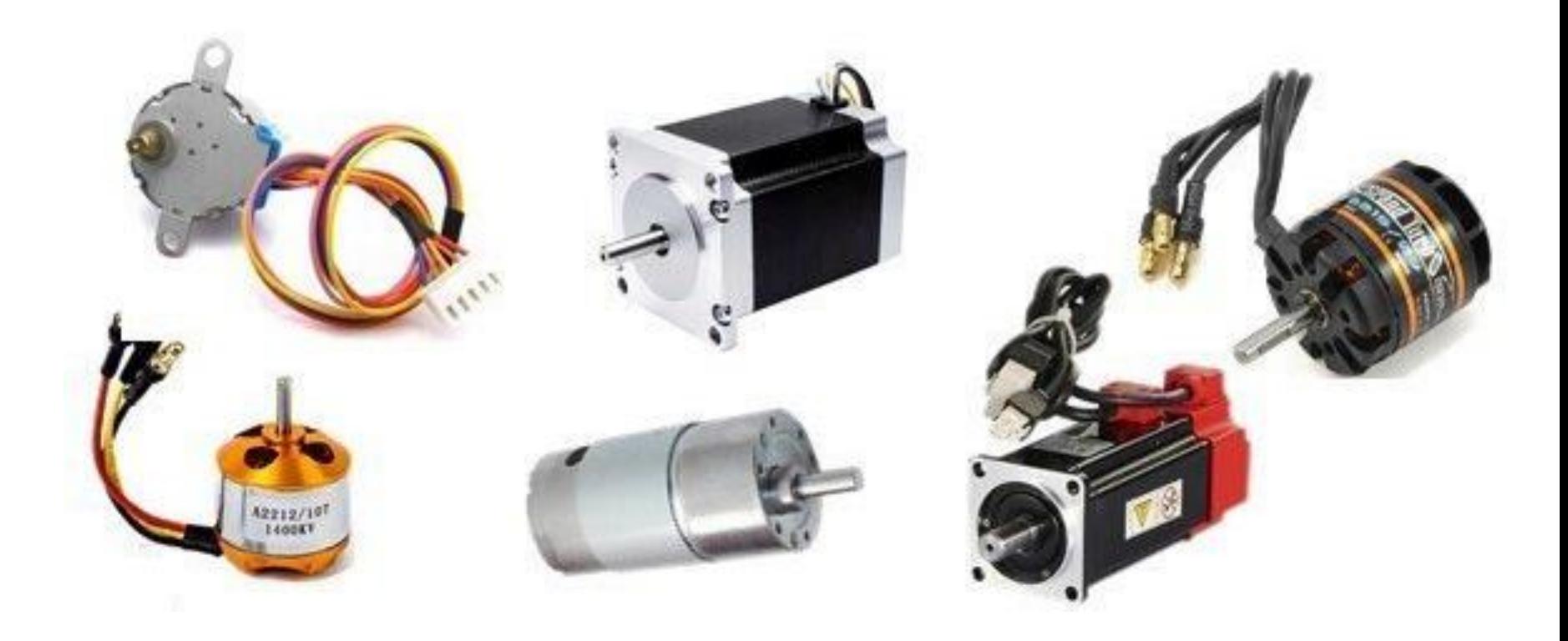

Fonte:<https://www.mundodaeletrica.com.br/motor-de-corrente-continua-caracteristicas-e-aplicacoes/>

### **Motor de corrente contínua**

**Motor de baixa corrente para projetos de** *hobby* **eletrônica**

#### **Elementos construtivos de um motor de corrente contínua**

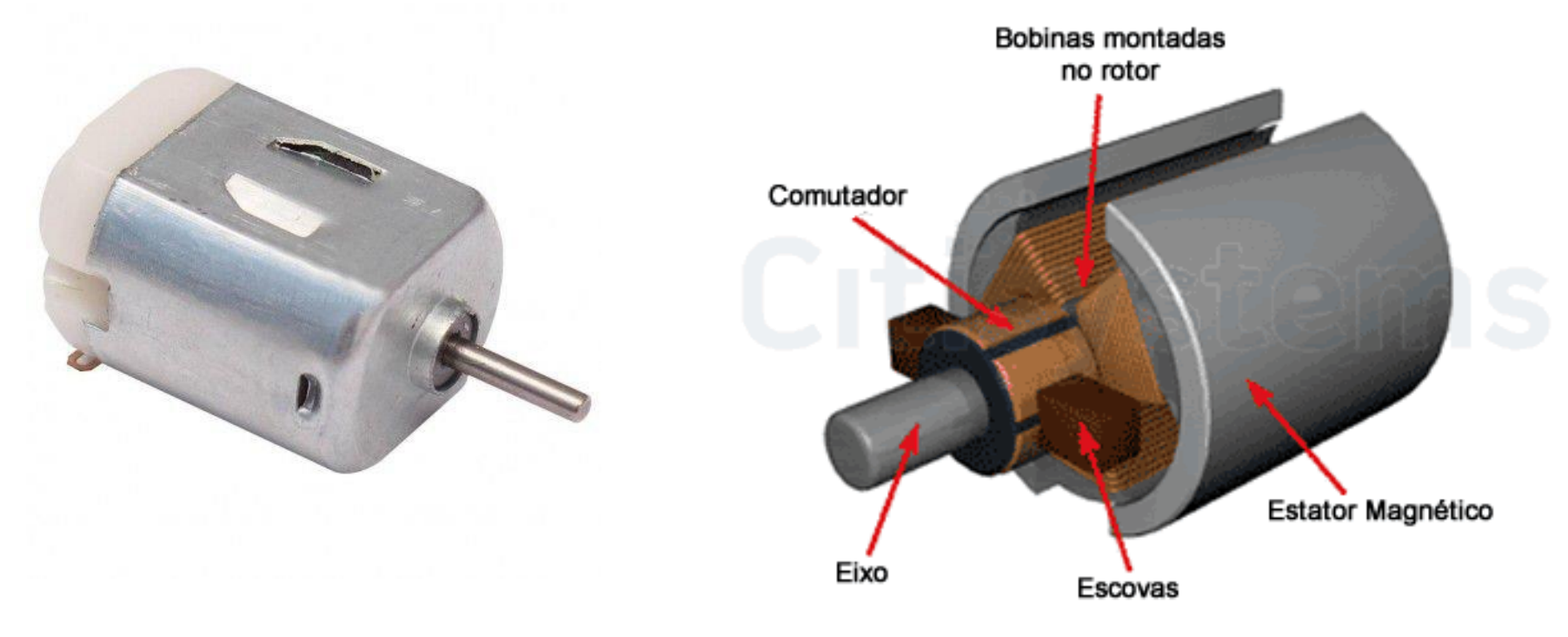

Fonte:<https://www.vidadesilicio.com.br/motor-cc-pequeno-6v>

Fonte: <https://www.citisystems.com.br/motor-cc/>

### **Motor de corrente contínua**

**Detalhes construtivos de um motor de corrente contínua de potência**

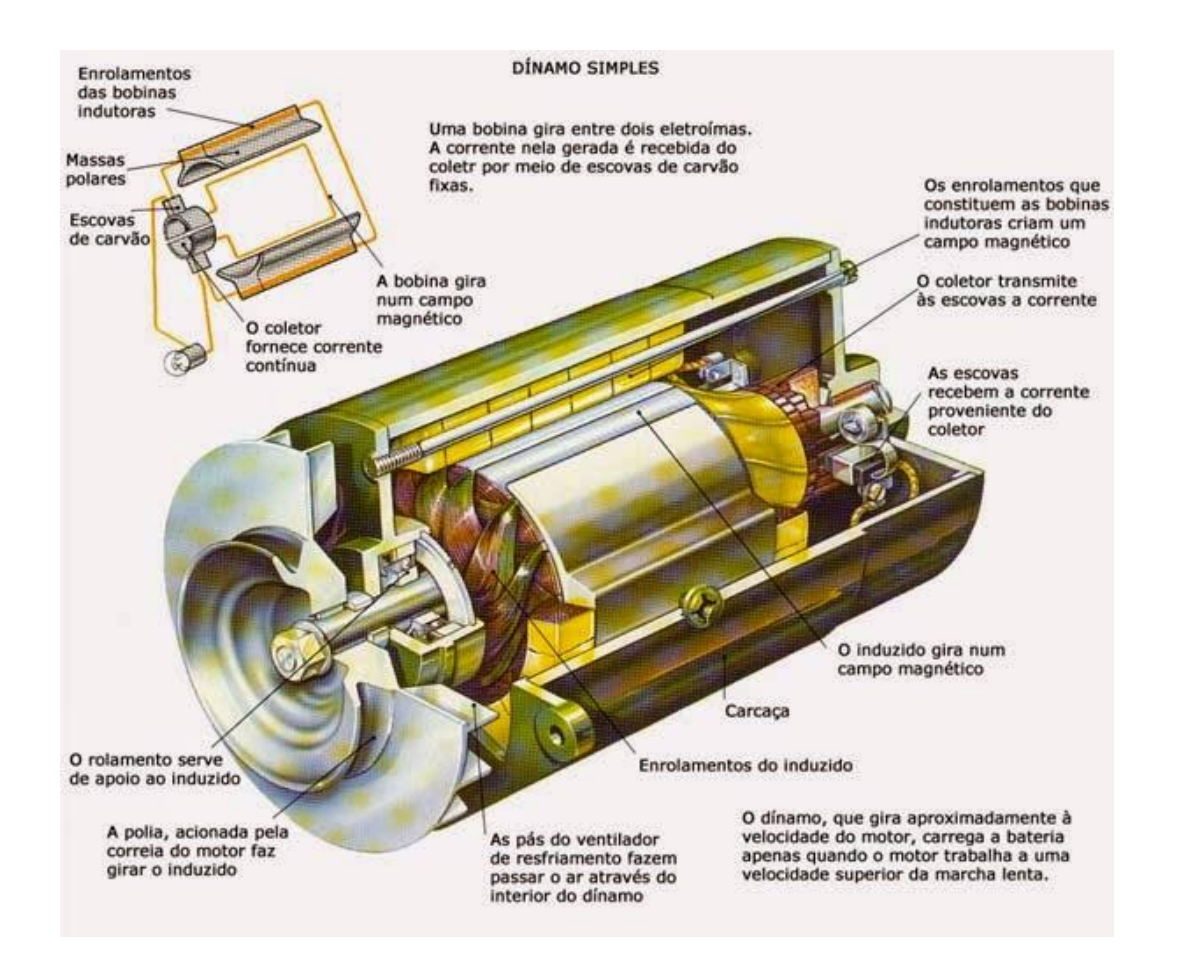

Fonte:<https://www.rsaengenharia.com/2015/09/partes-e-caracteristicas-de-um-motor-de.html>

#### **Funcionamento do motor**

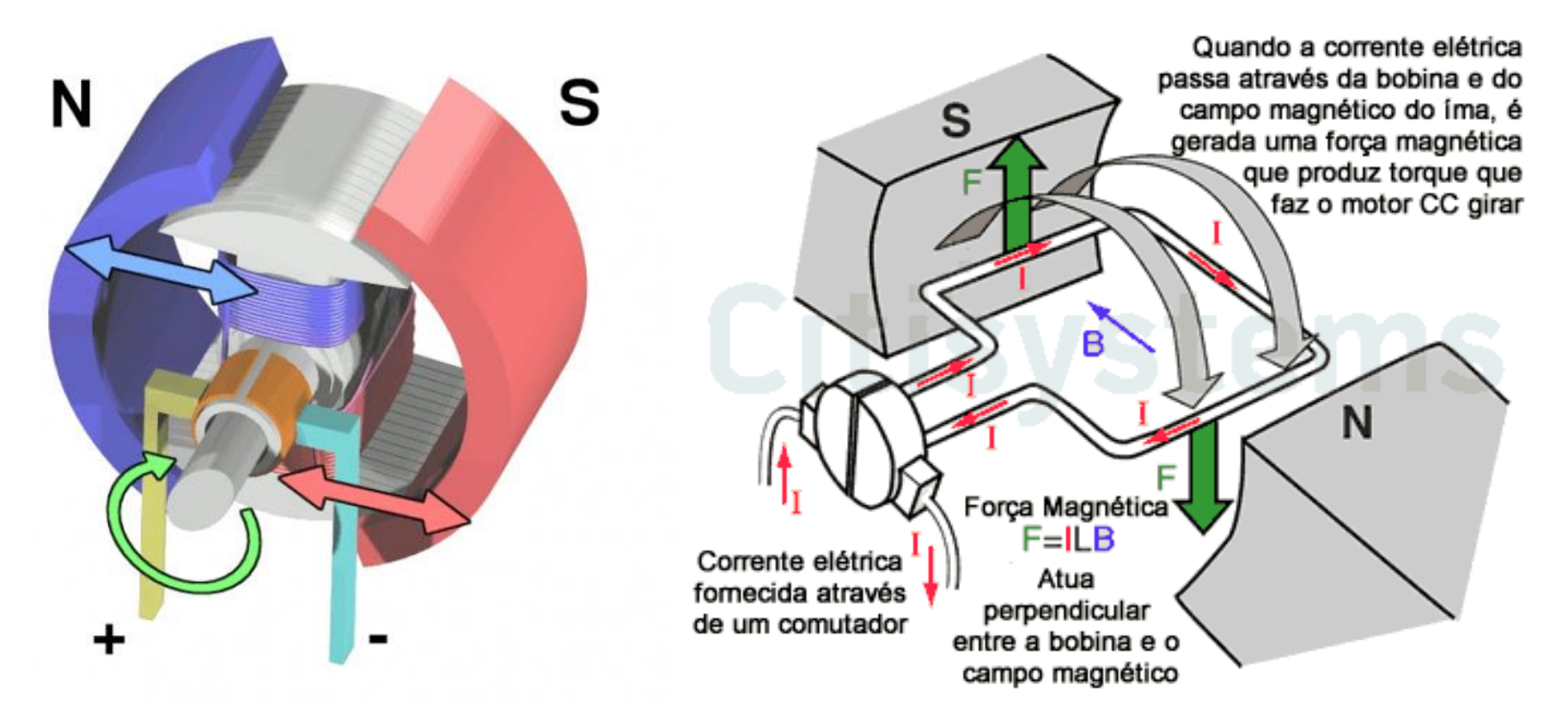

Fonte: http://www.phph.com.br/firmwaresoftware/desenvolvimento[matlab/item/109-simulacao-de-um-motor](http://www.phph.com.br/firmware-software/desenvolvimento-matlab/item/109-simulacao-de-um-motor-de-corrente-continua-no-simulink.html)de-corrente-continua-no-simulink.html

Fonte:<https://www.citisystems.com.br/motor-cc/>

#### **Circuito de controle de motor cc**

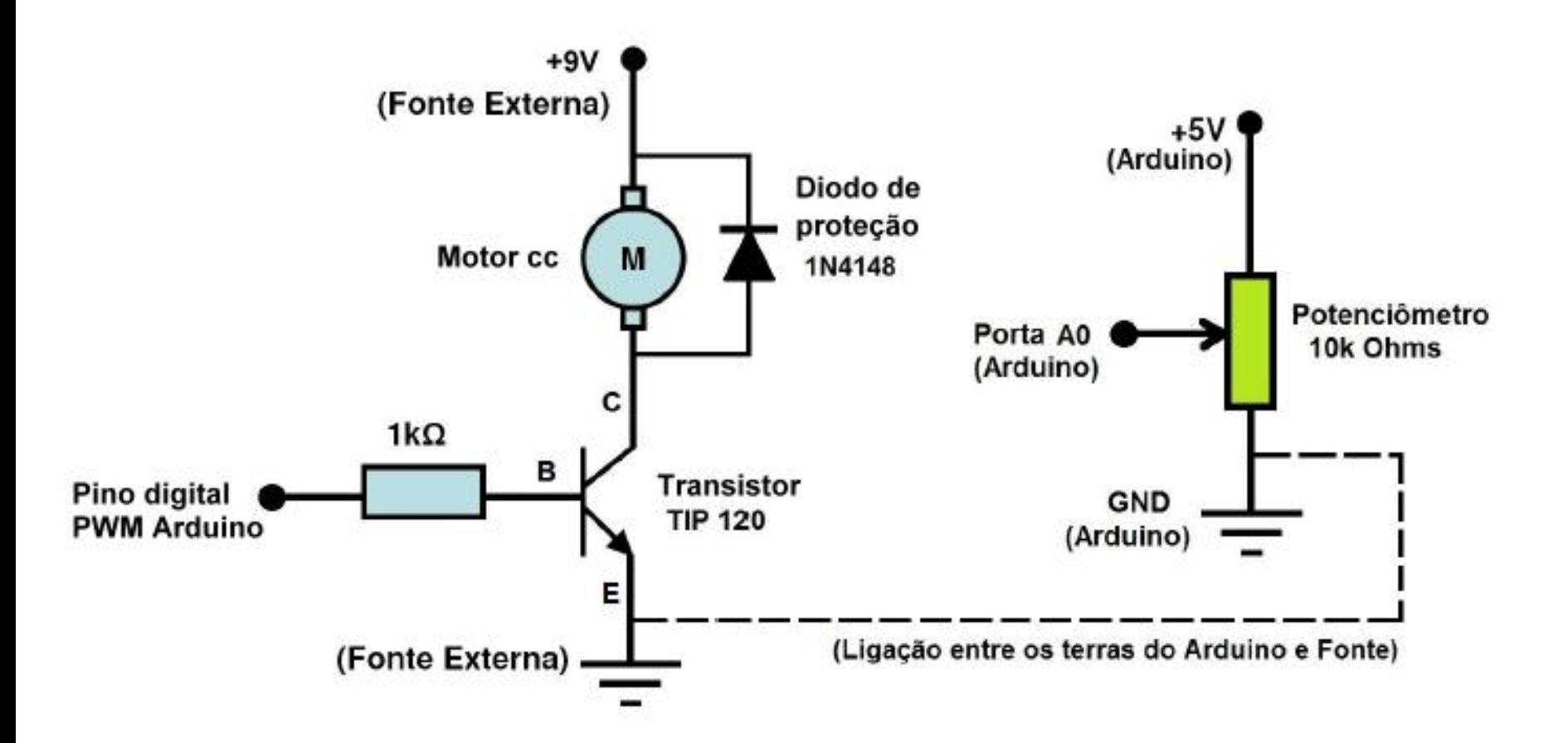

Fonte: [http://www.uel.br/pessoal/ernesto/arduino/10\\_Acionamento\\_de\\_motor\\_DC.pdf](http://www.uel.br/pessoal/ernesto/arduino/10_Acionamento_de_motor_DC.pdf)

#### **Controle de motor cc com Arduino**

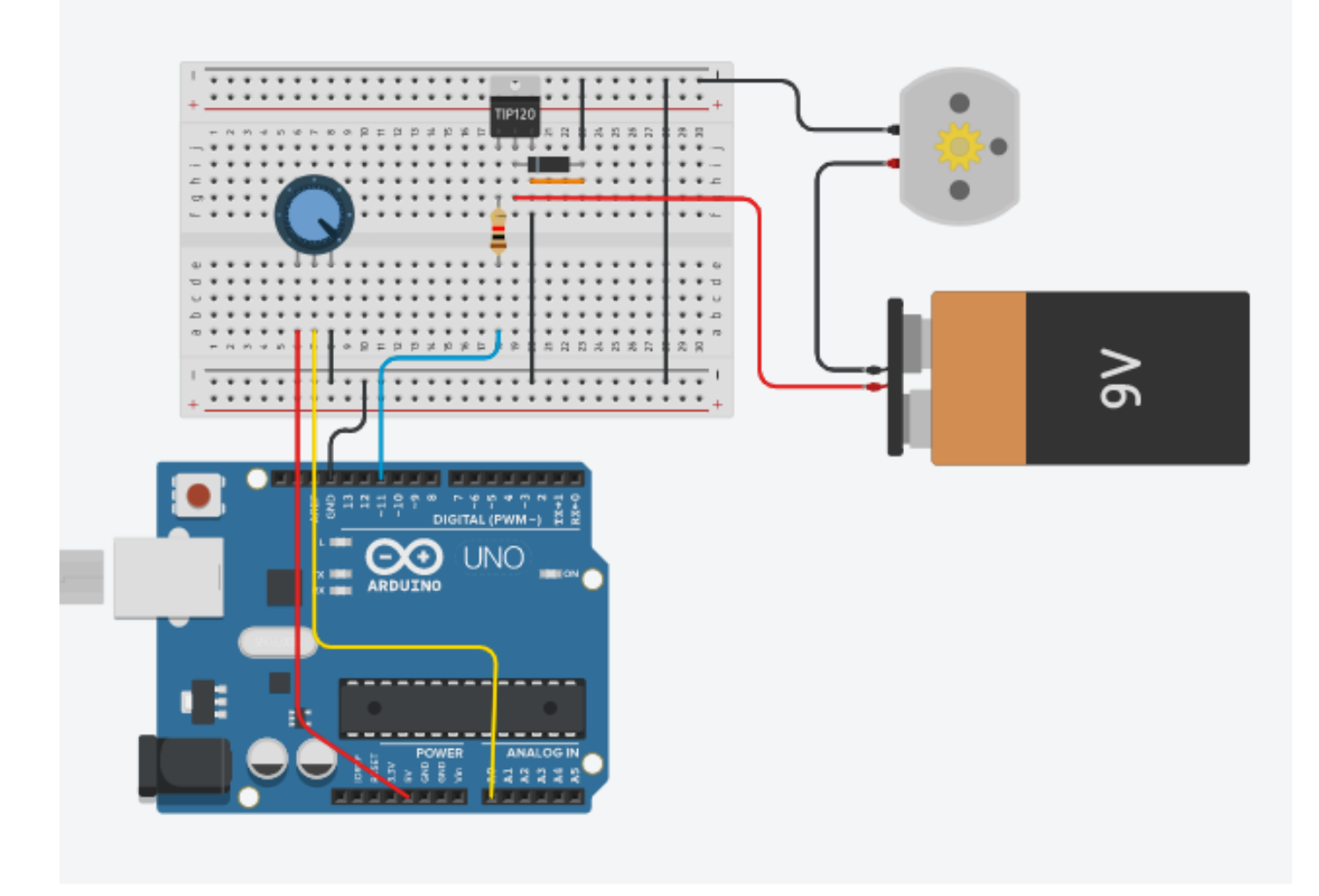

#### **Controle de motor cc**

```
// Controle de motor cc - Projeto 15 McRoberts
int potPin = 0;
int transPin = 9;
int potValor = 0;
void setup() {
  Serial.begin(9600);
 pinMode(transPin, OUTPUT);
 pinMode(potPin, INPUT);
}
void loop() {
  potValor = analogRead(potPin); // potValor = [0,1023]Serial.print("Valor pot: ");
  Serial.println(potValor);
  analogWrite(transPin, map(potValor,0,1023,0,255)); 
}
```
## **Circuito Ponte H**

### **Controle de motor cc com ponte H**

O circuito de controle de motor cc com apenas um transistor controla a rotação mas não o seu sentido.

Para inverter o sentido de rotação é necessário prover um circuito com quatro transistores em forma de ponte H, conforme ilustra a figura abaixo.

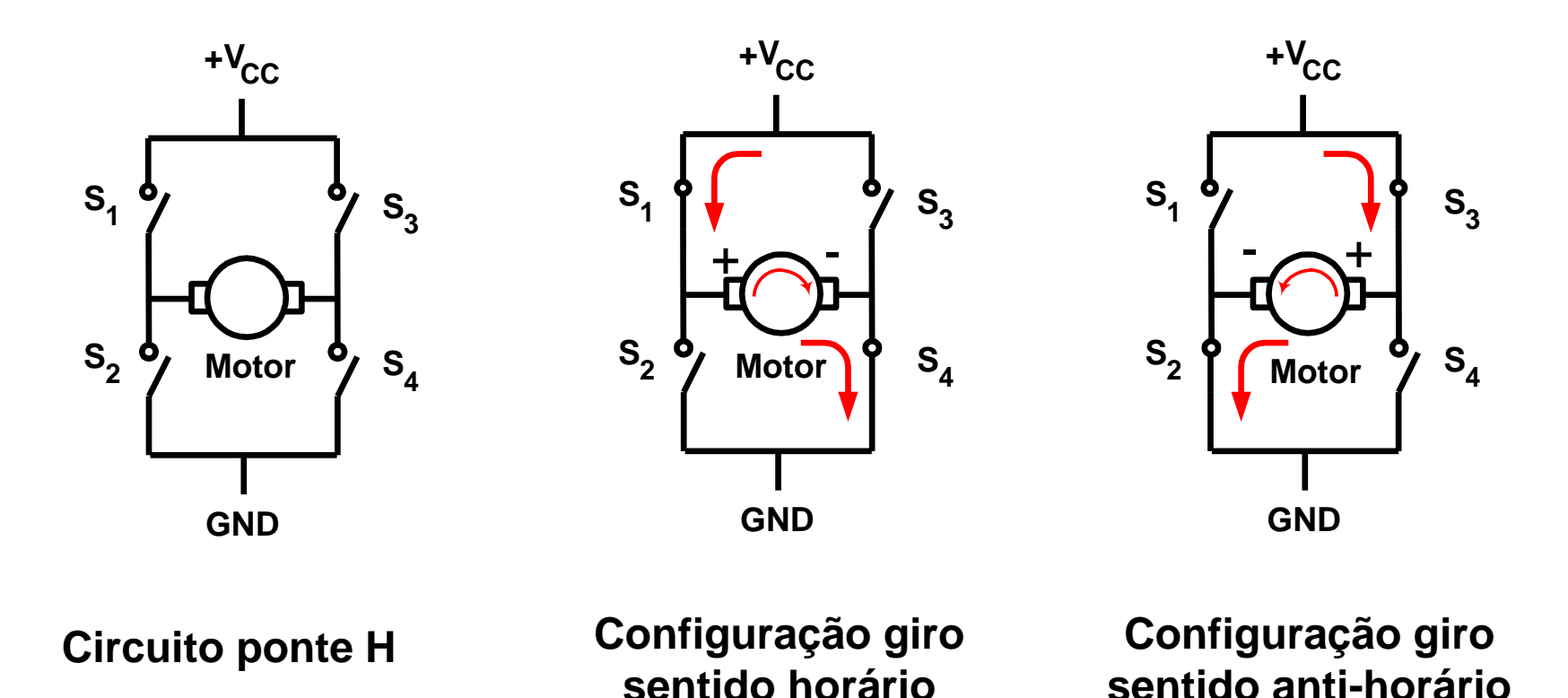

## **Circuito ponte H com transistores**

**Circuito empregando transistores bipolares de alta corrente (TIP107 e TIP102)**

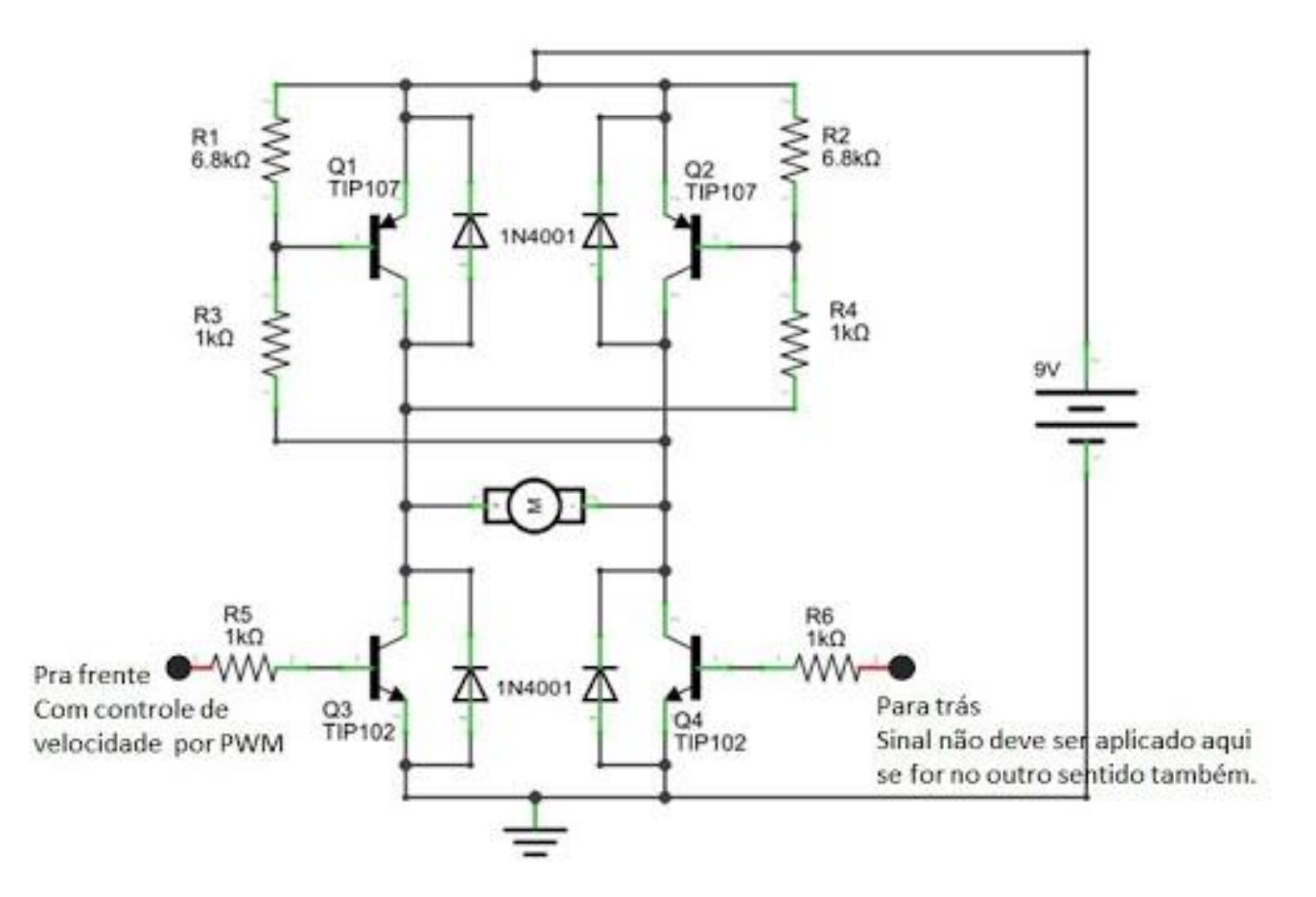

[Fonte: http://www.bosontreinamentos.com.br/eletronica/curso-de-eletronica/como-funciona-uma-ponte](http://www.bosontreinamentos.com.br/eletronica/curso-de-eletronica/como-funciona-uma-ponte-h-controle-direcional-de-motores-dc/)h-controle-direcional-de-motores-dc/

## **Circuito ponte H com transistores**

**Circuito empregando transistores de baixo nível de corrente (BC558 e BC548)**

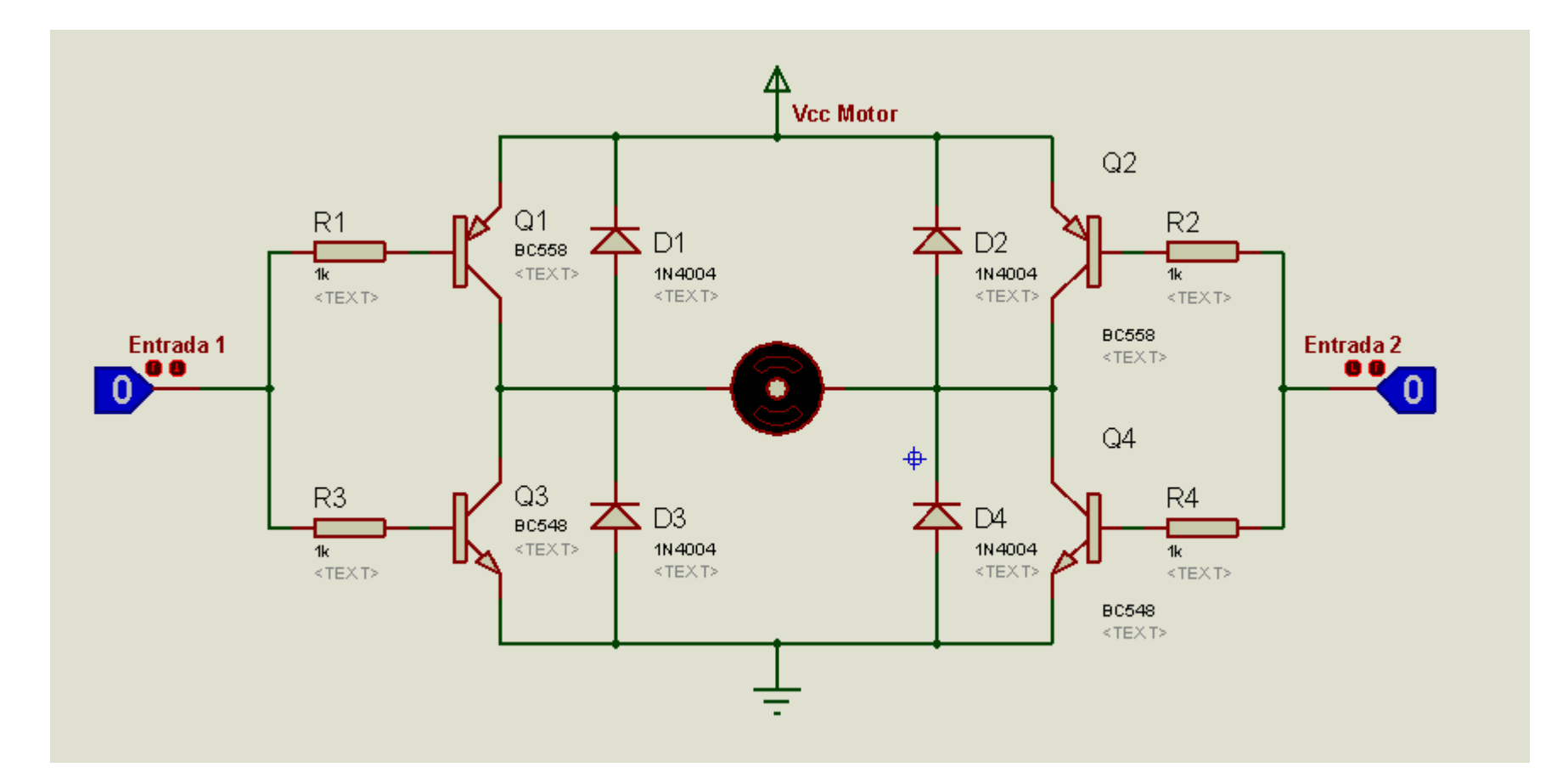

Fonte:<http://eletronworld.com.br/eletronica/6-alternativas-de-como-controlar-motores-com-a-ponte-h/>

#### **Tutorial: Controle de motor cc com CI L293D**

Neste tutorial vamos utilizar o circuito integrado L293D controlar a velocidade e o sentido de rotação de um motor cc. O L293D é um CI ponte H. Pode controlar motores de até 36 V de alimentação, sendo a corrente nominal de 600 mA e a de pico de 1,2 A. A Figura abaixo apresenta o diagrama de pinagem de dois tipos de encapsulamento do CI.

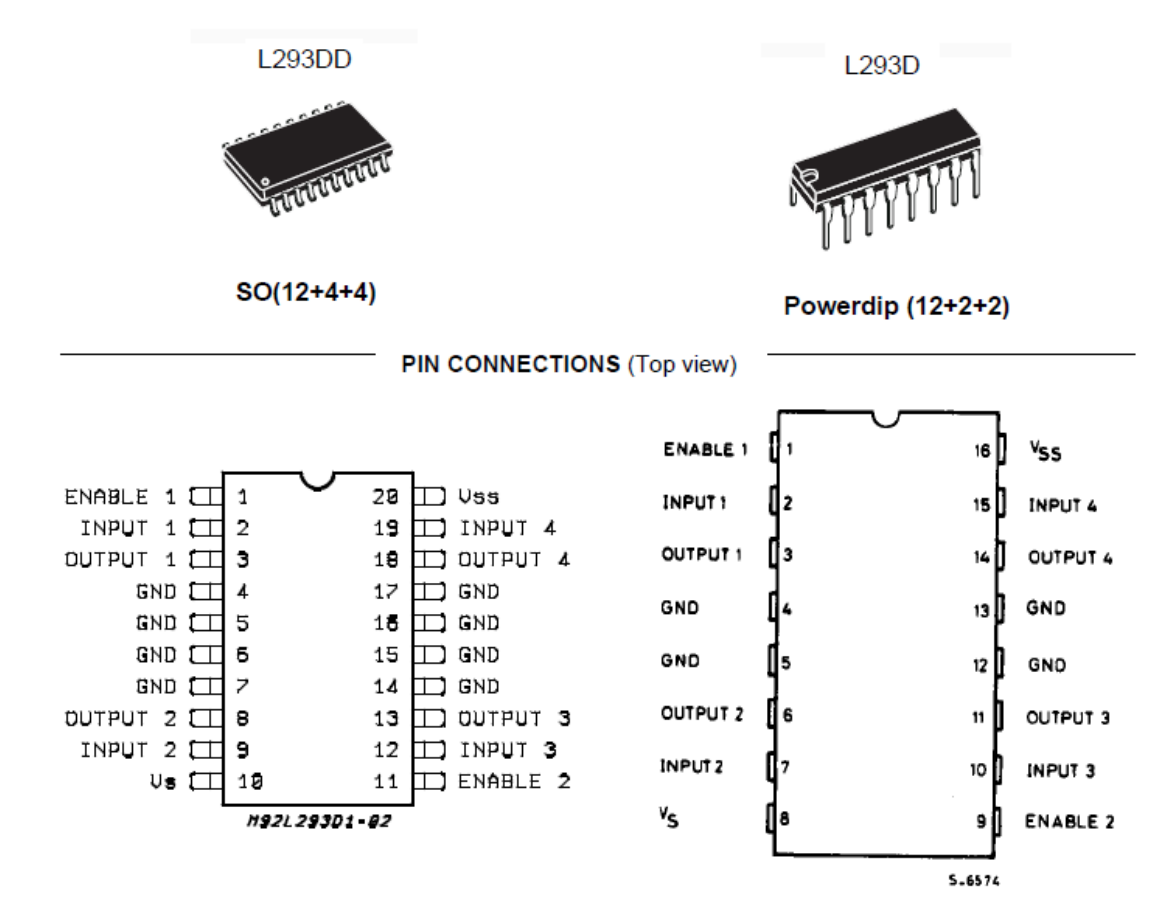

#### **Diagrama do circuito integrado L293D**

O circuito integrado L293D pode controlar até três motores simultaneamente, sendo que apenas em um deles (à esquerda na figura) controla o sentido da rotação por meio de uma ponte H. Nos demais (à direita) somente a velocidade é controlada.

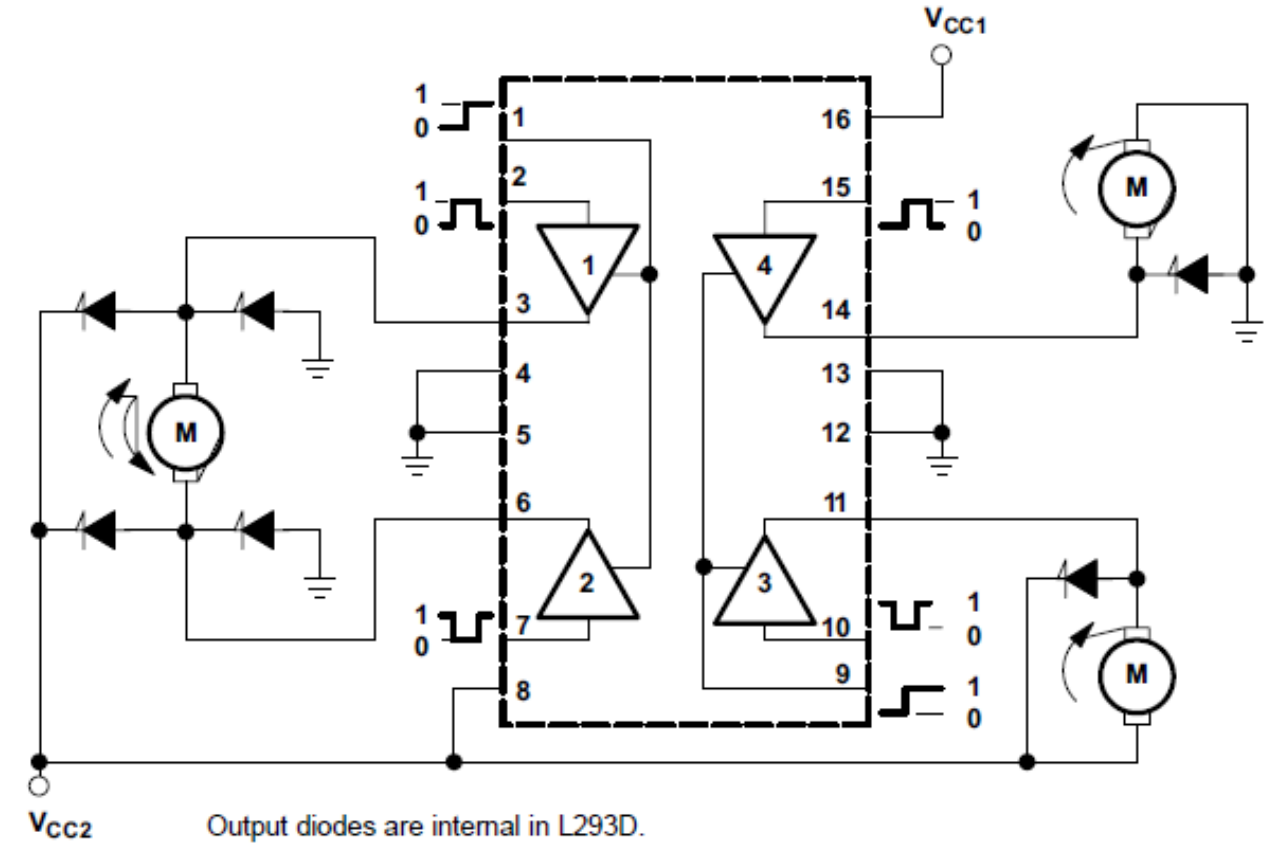

#### **Tutorial: Controle de motor cc com CI L293D**

No diagrama de pinagem do L293D vamos utilizar os pinos 3 e 6 para conectar o motor cc. O pino 1 é o pino de acionamento (enable) da corrente de controle PWM. Os pinos 2 e 7 são os pinos de controle pelas portas digitais do Arduino.

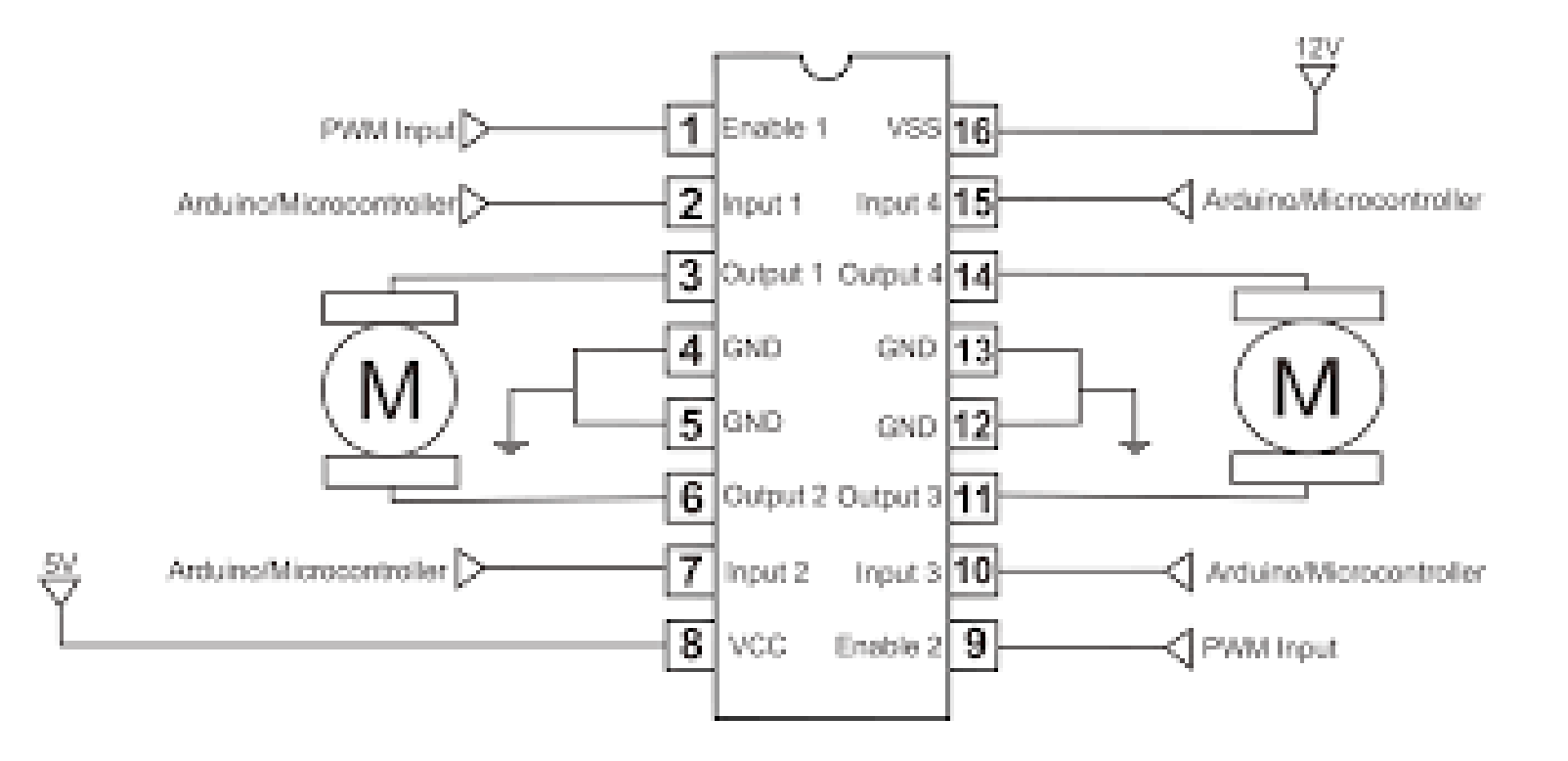

Fonte: <http://labdegaragem.com/profiles/blogs/tutorial-de-como-utilizar-motor-dc-com-l293d-ponte-h-e-arduino>

#### **Tutorial: Controle de motor cc com CI Ponte H L293D**

O circuito utiliza um botão (pino 2 do Arduino) para inverter o sentido de rotação. O motor começa ligado (pino 1 do L293D HIGH) no *sketch* na página seguinte.

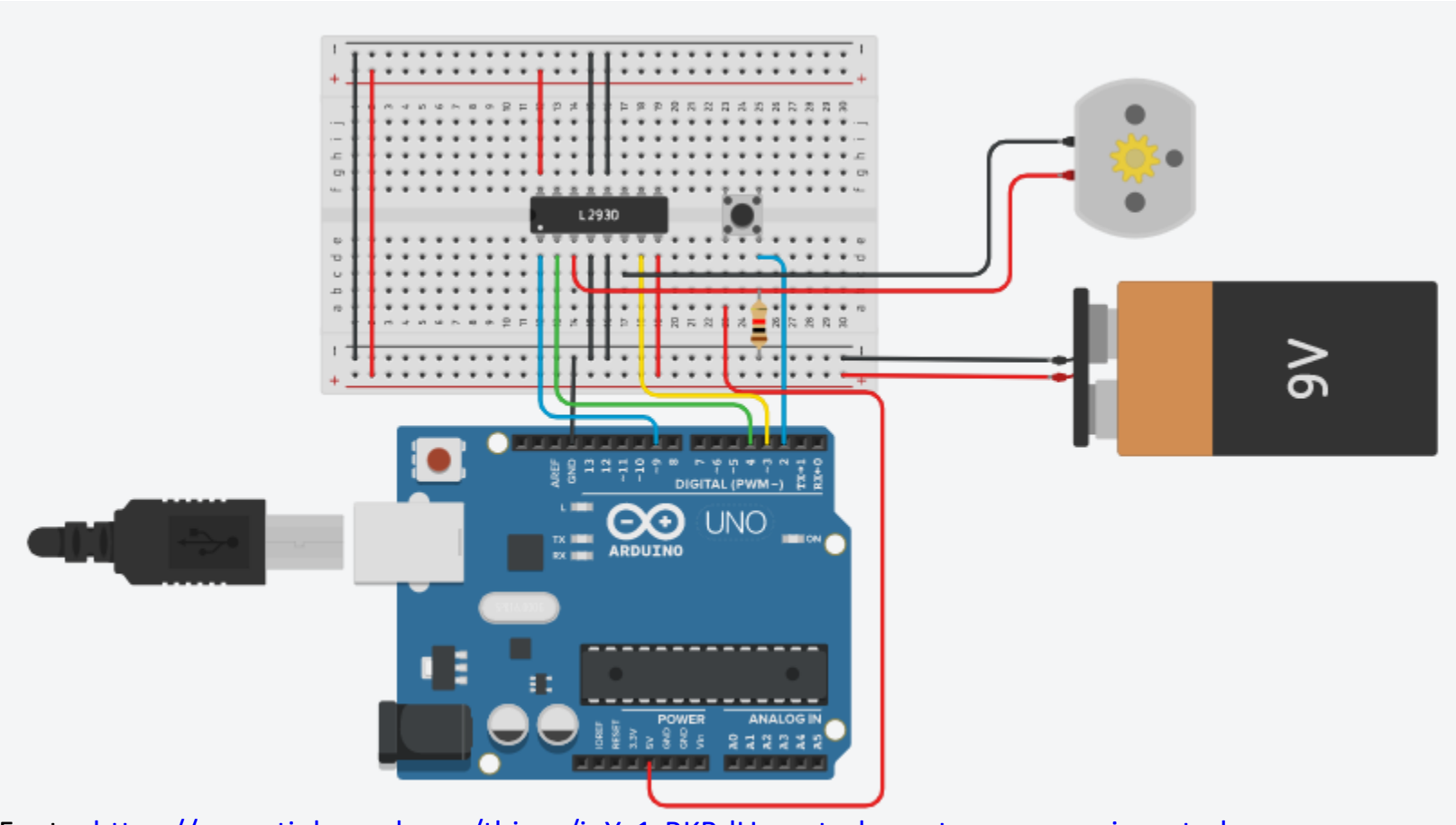

[Fonte: https://www.tinkercad.com/things/iqYv1rRKBdU-controle-motor-cc-com-ci-ponte-h](https://www.tinkercad.com/things/iqYv1rRKBdU-controle-motor-cc-com-ci-ponte-h-l293d/editel?sharecode=zyAziFsw__g1Zuq9L0Yb-lsGODFHbCjCbkOvQXGySx0)l293d/editel?sharecode=zyAziFsw\_\_g1Zuq9L0Yb-lsGODFHbCjCbkOvQXGySx0

#### **Tutorial: Controle de motor cc com CI Ponte H L293D**

```
// Controle de motor cc com CI Ponte H L293D 
int switchPin = 2; // Pino do botão "push button"
int motor1Pin1 = 3; // Pino 2 do CI L293D
int motor1Pin2 = 4; // Pino 7 do CI L293D
int enablePin = 9; // Pino 1 do CI L293D
void setup() {
  pinMode(switchPin, INPUT);
  pinMode(motor1Pin1, OUTPUT);
  pinMode(motor1Pin2, OUTPUT);
  pinMode(enablePin, OUTPUT);
  // Habilitar o pino 1 para ligar o motor
  digitalWrite(enablePin, HIGH);
}
void loop() {
  // Se o botão está pressionado, o motor irá girar num sentido
  if (digitalRead(switchPin) == HIGH) {
    digitalWrite(motor1Pin1, LOW); // Pino 2 do L293D LOW
    digitalWrite(motor1Pin2, HIGH); // Pino 7 do L293D HIGH
  }
  // Se o botão está solto, o motor irá girar no sentido contrário
  else {
    digitalWrite(motor1Pin1, HIGH); // Pino 2 do L293D HIGH
    digitalWrite(motor1Pin2, LOW); // Pino 7 do L293D LOW
  }
}
```